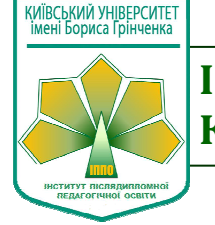

## **ІНСТИТУТ ПІСЛЯДИПЛОМНОЇ ПЕДАГОГІЧНОЇ ОСВІТИ КИЇВСЬКОГО УНІВЕРСИТЕТУ ІМЕНІ БОРИСА ГРІНЧЕНКА**

**Володимир Бодик,** учитель фізики школи "Амаль", <sup>м</sup>. Хадера, Ізраїль **Вадим Гавронський,** старши<sup>й</sup> викладач кафедри методики природничо-математичної освіти <sup>і</sup> технологій ІППО КУ імені Бориса Грінченка

#### Комп'ютерна симуляція як інтерактивна форма навчання

Комп'ютеризація всіх сфер суспільної діяльності та повсякденного життя людини – найбільш вражаючи<sup>й</sup> феномен кінця XX – початку XXI ст. На особливу увагу заслуговують можливості використання комп'ютерних технологій <sup>у</sup> на вчанні.

Серед <sup>р</sup>ізноманіття сучасних комп'ютерних технологій особливе місце займають комп'ютерн<sup>і</sup> симуляції. Їх основне призначення – додавати <sup>в</sup> навчальний процес віртуальну реальність.

Освітня симуляція – це структуровани<sup>й</sup> сценарій <sup>з</sup> детально розробленою системою правил, завдань <sup>і</sup> стратегій, створених із цілком певною метою: сформувати специфічні компетенції, які можуть бути прямо перенесен<sup>і</sup> <sup>в</sup> реальни<sup>й</sup> світ. [<u>1]</u> Школярів переносять у ситуації «фіктивні, які імітують реальні», забезпечуючи їхнє навчання дією або в дії.<br>.

# *Приклади сьогодення*

Американські льотчики ще з 70-х років тренують свої навички на авіасимуляторах — це виявилося дешевше і в ряді *випадків ефективніше за тренувальн<sup>і</sup> польоти.* 

*Сьогодні будь-хто може осягнути ази керування автомобілем за допомогою автосимуляторів SimuRide або навчи тися будувати бізнес <sup>у</sup> комп'ютерній гр<sup>і</sup> Virtonomics.* 

Амбітним учням можна порадити політичний симулятор <mark>Democracy</mark>, який дозволяє придбати навички управління де*мократичною країною. [2]* 

Комп'ютерна симуляція як інтерактивна форма навчання має величезні можливості, оскільки вона

- створює образ реальних атрибутів діяльності; –
- виступає як віртуальний аналог реальної взаємодії;<br>— створює умови замішення реального виконання соц
- створює умови заміщення реального виконання соціальних чи професійних ролей;<br>– с формою контролю ефективності навнання
- <sup>є</sup> формою контролю ефективності навчання.

Основні відмінності комп'ютерної симуляції від традиційних тренінгів у навчанні такі:<br>- мають виразно практинну спрямованість:

- мають виразно практичну спрямованість; –
- розраховані на персональний зворотній зв'язок;<br>— уможливлюють молелювання стандартних і не
- уможливлюють моделювання стандартних <sup>і</sup> нестандартних ситуацій, рівнів складності <sup>у</sup> вирішенні освітніх за влань тошо: вдань тощо;<br>– урізноманітн
- урізноманітнюють форми реалізації освітнього змісту засобами комп'ютерного моделювання. [<u>1]</u>

Наведемо декілька прикладів експериментальних завдань <sup>з</sup> фізики, заснованих на комп'ютерних симуляціях. <sup>У</sup>Наведемо декілька прикладів експериментальних завдань з фізики, заснованих на комп'ютерних симуляціях. У Все-<br>світній мережі можна знайти багато комп'ютерних симуляцій (аплетів), які дозволяють досить вдало імітувати реал фізичні процеси. У багатьох із них передбачена інтерактивна участь школяра під час вивчення фізичного процесу або явища. Дитина має можливість втручатися <sup>в</sup> його хід, змінюючи ті чи інші його параметри.

**Приклад 1. Вивчення коливань пружинного маятника (варіант 1)**

Цей аплет Java демонструє зміну відхилення від стану <sup>р</sup>івноваги, швидкості, прискорення, сили та енергії під час коливань пружинного маятника (передбачається без тертя).

Кнопка "Скидання" повертає тіло маятника <sup>у</sup> вихідне положення. Ви можете запустити/зупинити <sup>і</sup> продовжити моделювання відповідними кнопками «Старт/продовжити». Якщо ви оберете опцію «Повільний рух», рух стане <sup>в</sup> десять разів повільнішим. Жорсткість, маса, гравітаційне прискорення, амплітуда коливання можуть бути змінені <sup>в</sup> певних ме жах. Для того, щоб обрати інший формат залежності фізичної величини від часу, необхідно встановити відповідну оп цію: відхилення, швидкість, прискорення, сила, енергія.

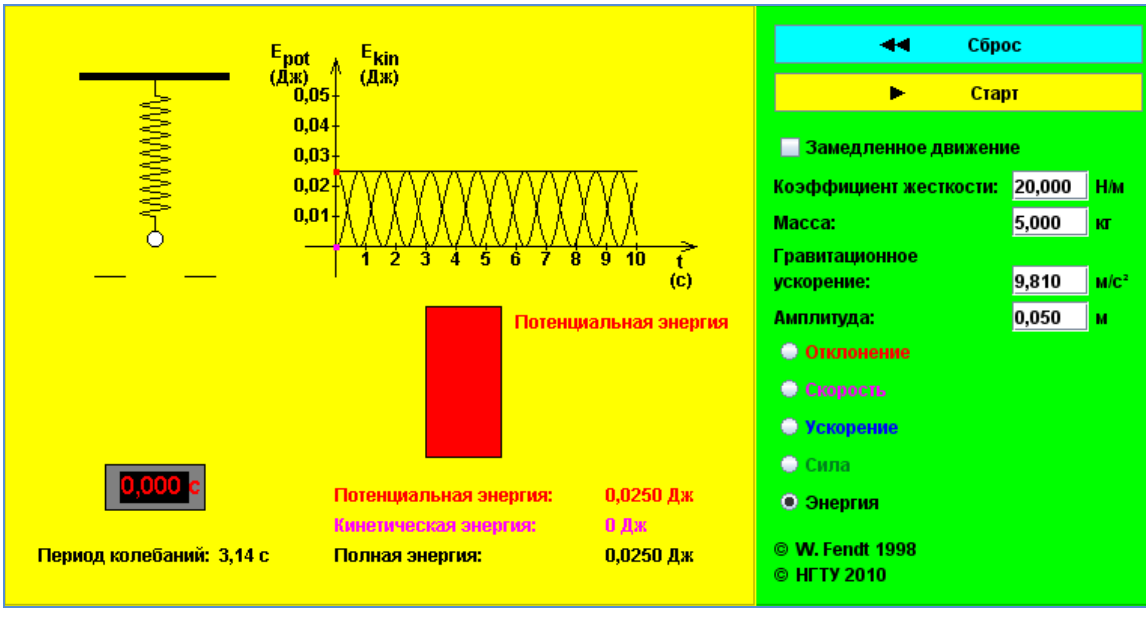

Рис. 1

Для симуляції коливань пружинного маятника були обрані такі параметри системи: k = 20 Н/м; m = 5 кг; g = 9,81  $M/c^2$ ;  $x_{max} = 0.05$  M (рис. 1).

Ми зупинилися на дослідженні залежності енергій від часу, далі звернемося <sup>і</sup> до інших можливих варіантів показу: а) залежності сили пружност<sup>і</sup> від часу (рис. 2);

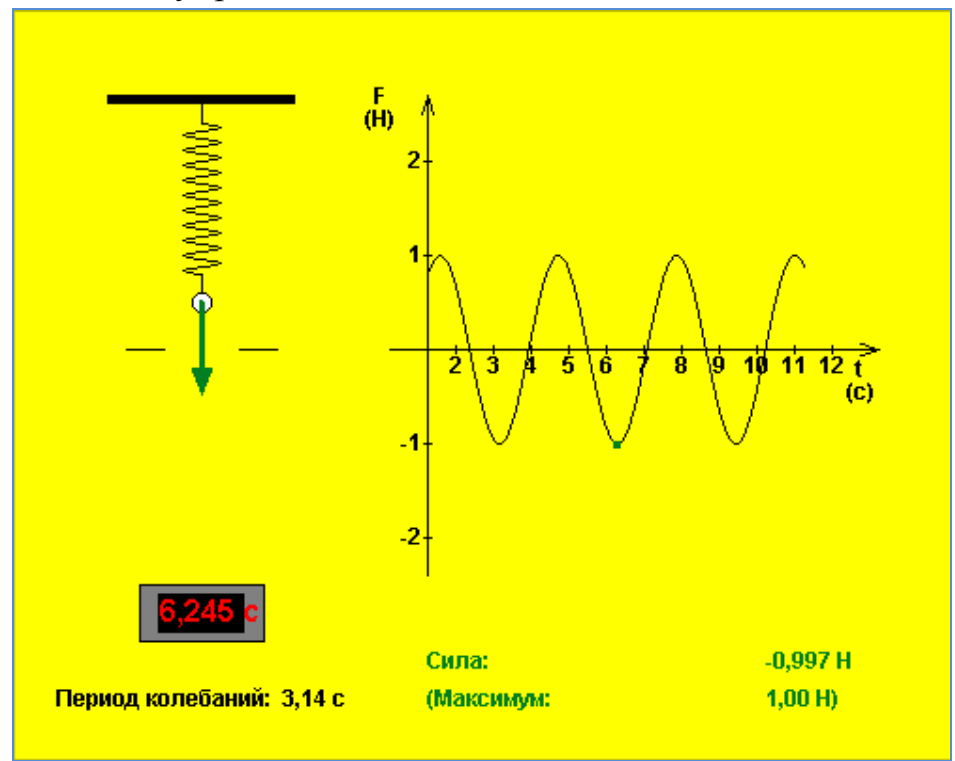

Рис. 2

б) прискорення тіла на пружин<sup>і</sup> від часу (рис. 3);

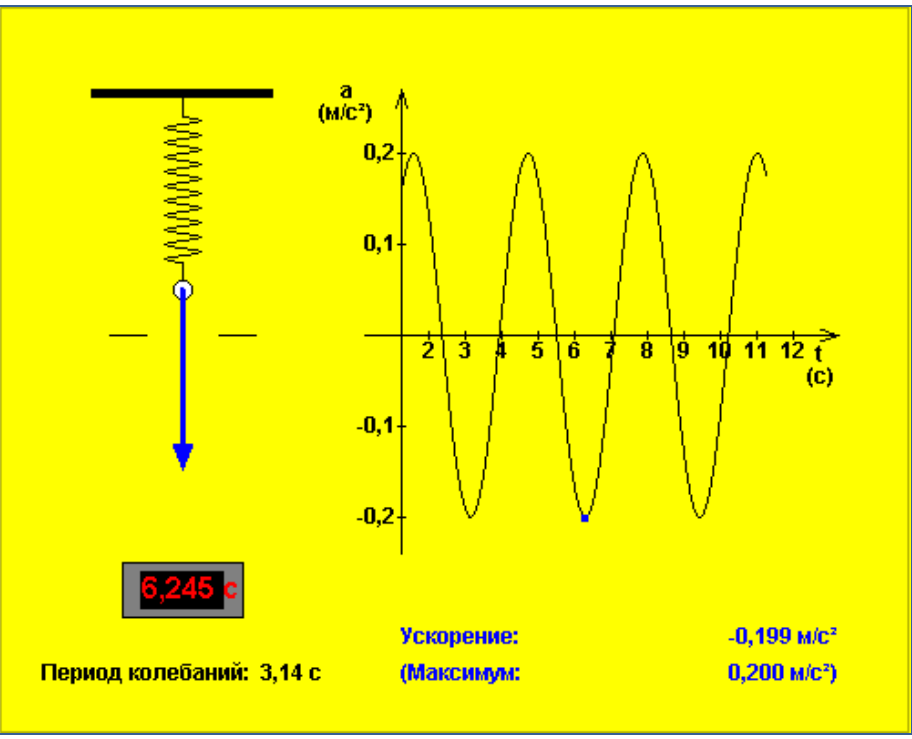

Рис. 3

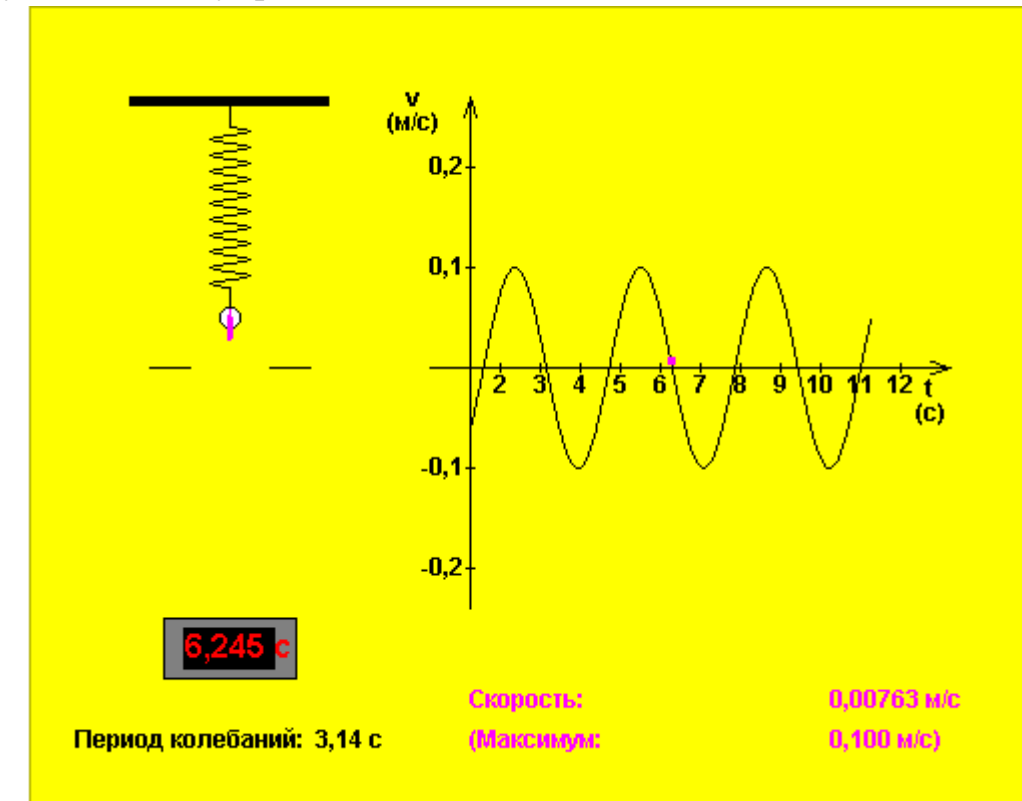

в) швидкості тіла на пружин<sup>і</sup> від часу (рис. 4);

Рис. 4

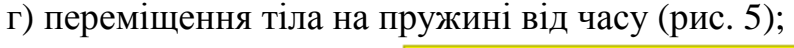

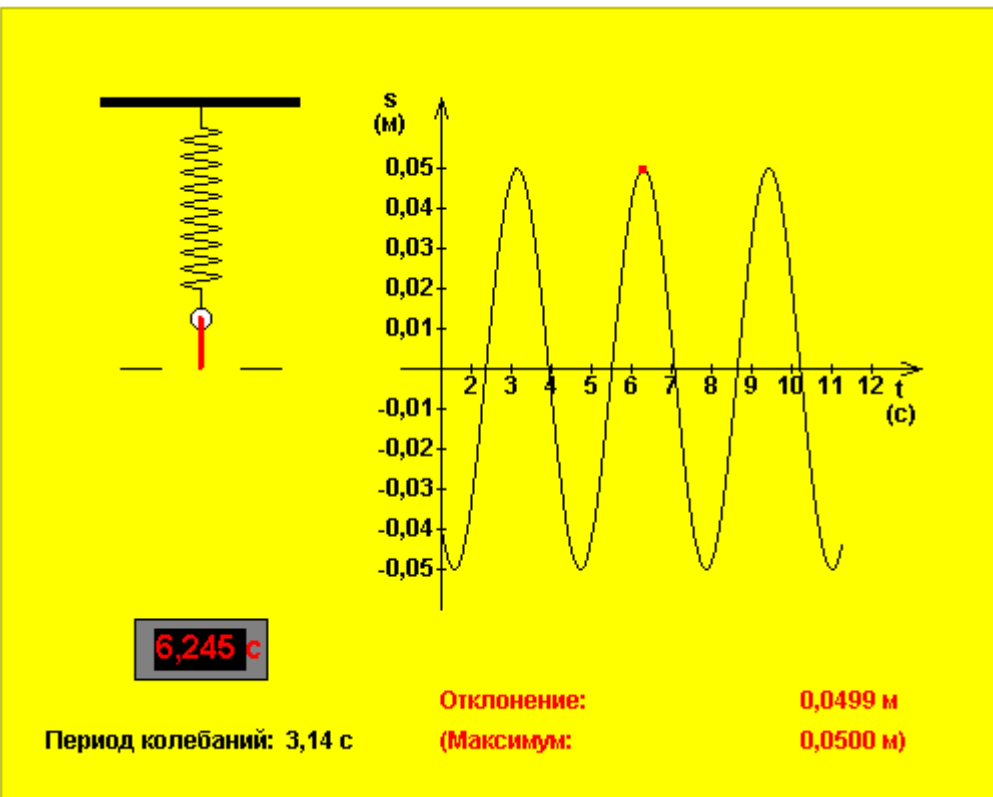

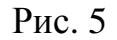

Аплет Java відкриває чималий простір для допитливого дослідника, адже можна поєднувати <sup>р</sup>ізні види графіків для аналізу коливань, змінювати параметри системи <sup>і</sup> візуально фіксувати їхній вплив на ті чи інші величини, що їх характе ризують. Додамо лише, що під керівництвом учителя (якщо дозволяють технічні можливості кабінету) можна організо вувати презентацію, колективне дослідження явища або використати індивідуально-групов<sup>і</sup> форми роботи.

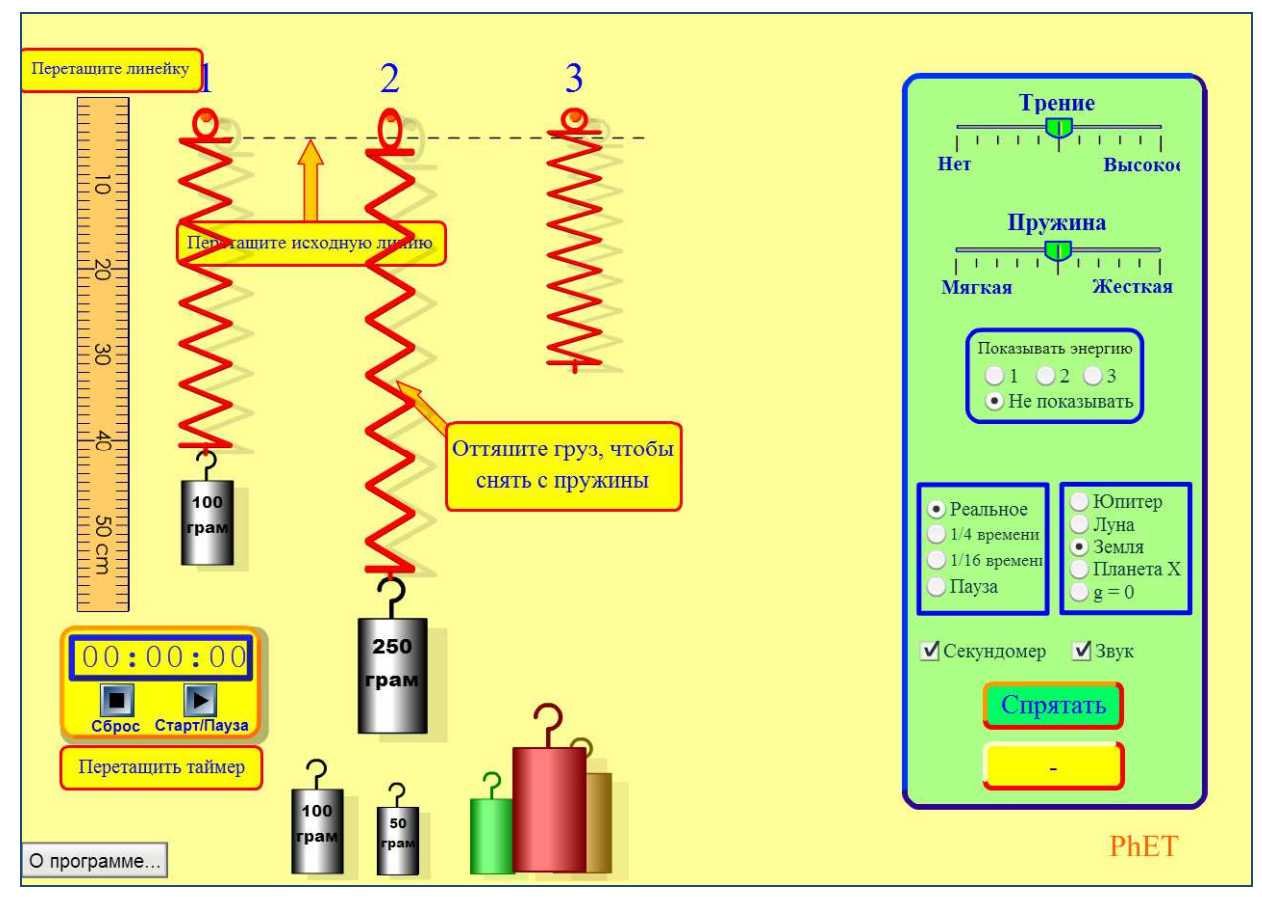

## **Приклад 2. Вивчення коливань пружинного маятника (варіант2)**

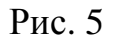

За допомогою цієї анімації можна виконати цілу серію досліджень як <sup>в</sup> ідеальних умовах, так <sup>і</sup> <sup>в</sup> реальних (напри клад, з урахуванням сили опору повітря), так <sup>і</sup> <sup>в</sup> абсолютно нереальних (<sup>з</sup> повітрям <sup>і</sup> на Місяці!?).

Наочність тут страждає, але <sup>є</sup> можливість вимірювати лінійкою <sup>і</sup> секундоміром, зупиняючи <sup>і</sup> відтворюючи повну кар тину процесу. <sup>І</sup> <sup>в</sup> цьому випадку простір для творчост<sup>і</sup> величезний.

**Приклад 3. Дослідження руху тіла <sup>в</sup> полі тяжіння Землі**

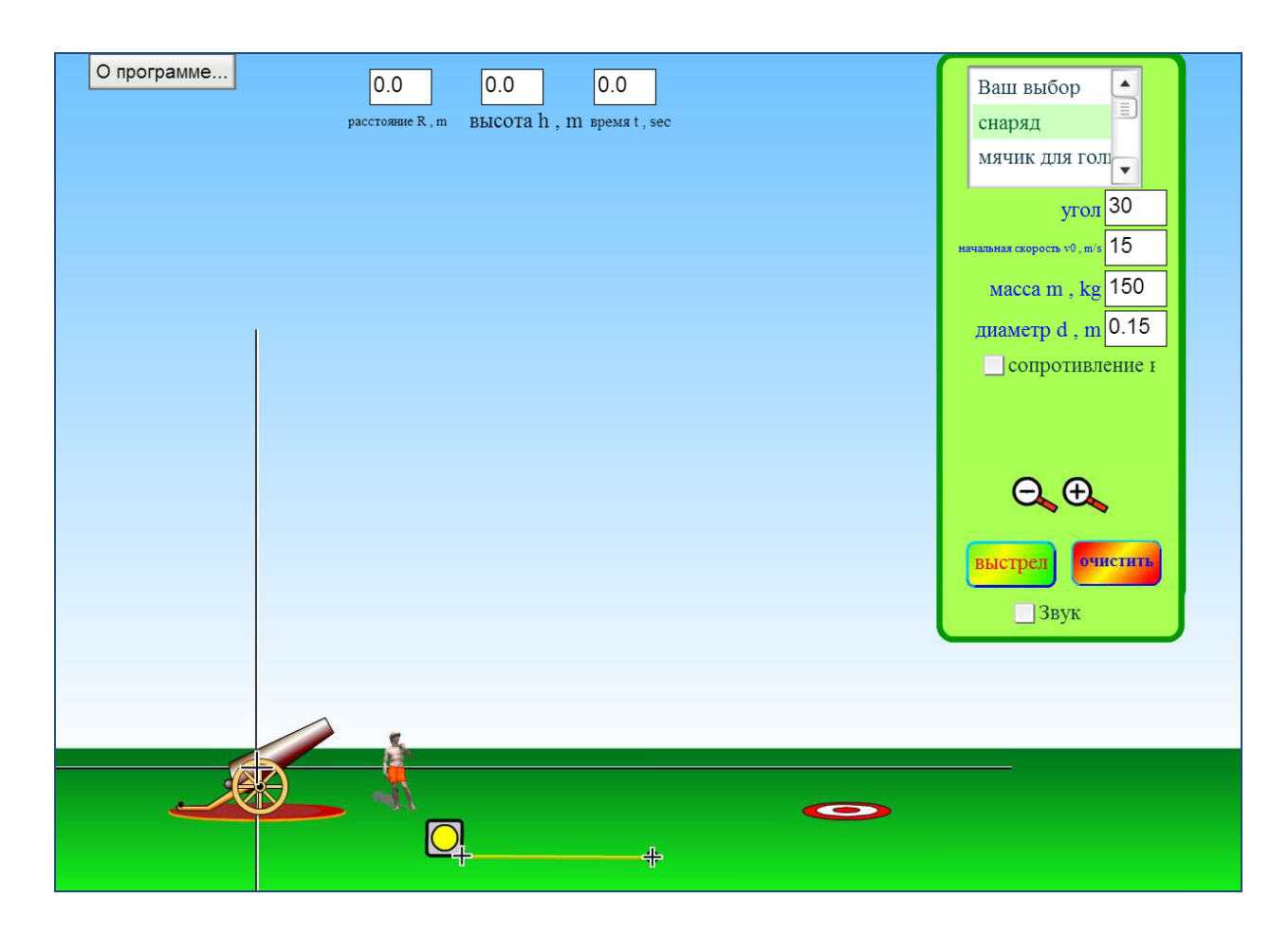

Покажемо кілька конкретних прикладів використання такої симуляції.

## **Залежність максимальної висоти підйому від кута стрільби**

1. Виберіть такі параметри системи: м'ячик для гольфу, початкова висота h = 0, початкова швидкість  $v_{0}=18$  м/с, опір повітря відсутній. Для цього необхідно набрати потрібні значення величин <sup>у</sup> відповідних полях або за допомогою кур сору миші пересунути, змінити кут нахилу тощо.

2. Виконавши серію вимірювань, заповніть таблицю:

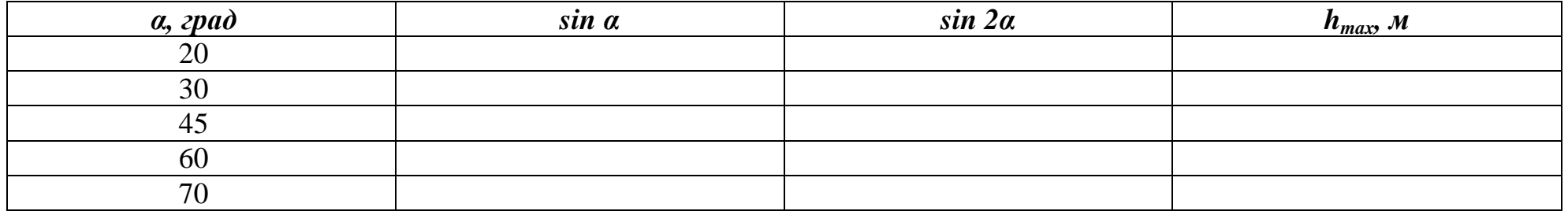

3. Побудуйте графік *<sup>h</sup>max = f (sin<sup>2</sup>α)* <sup>і</sup> знайдіть прискорення вільного падіння.

*Розв'язок.* 

1. Після вибору зазначених параметрів картинка має такий вигляд (рис. 8):

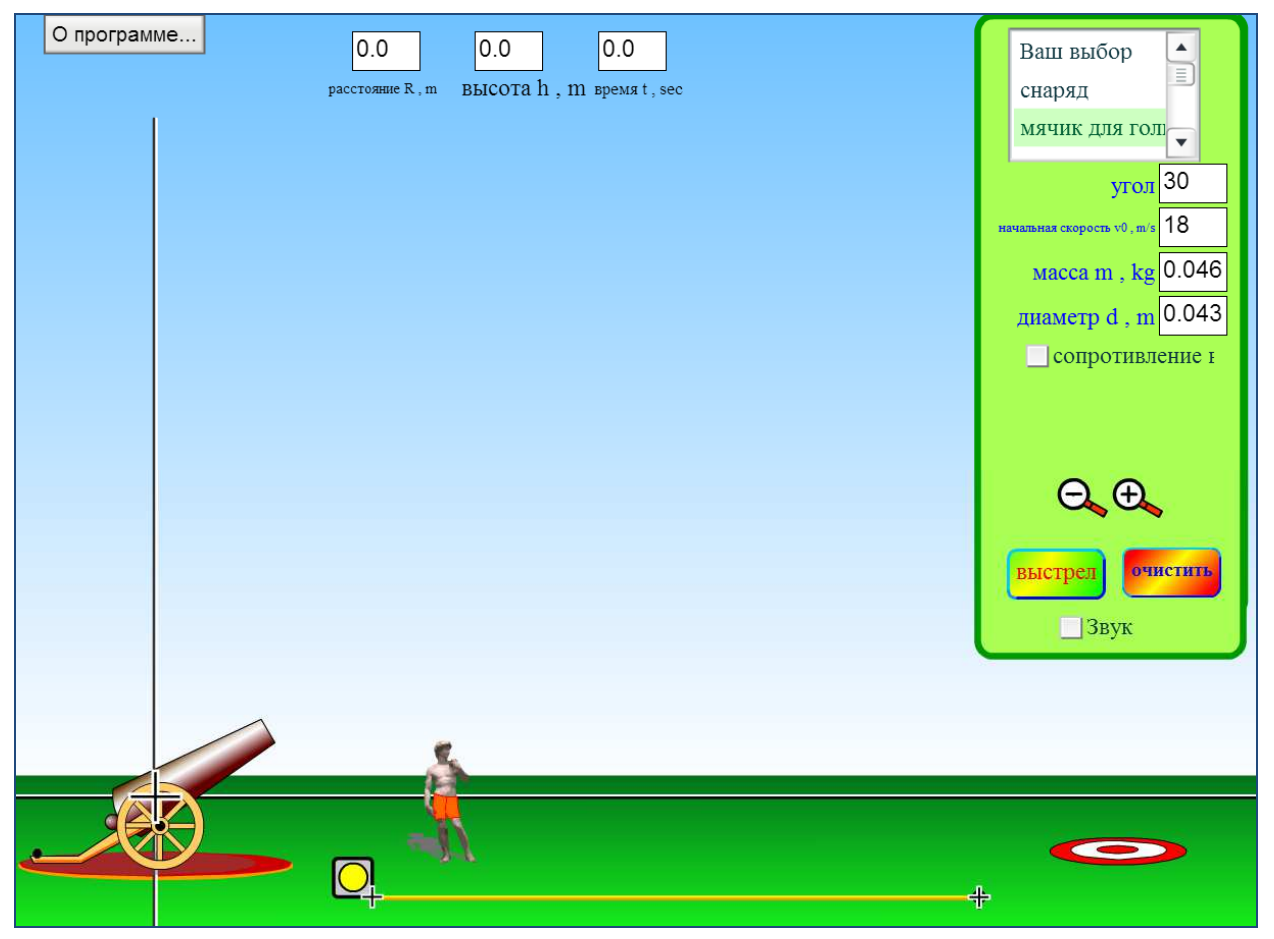

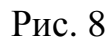

2. Для кожного акту стрільби змінюємо кут нахилу гармати <sup>і</sup>, користуючись горизонтальною <sup>і</sup> вертикальною ліній кою (вона одна), знаходимо значення максимальної висоти підйому кульки. Результати вимірювань та обчислень запи шемо <sup>в</sup> таблицю:

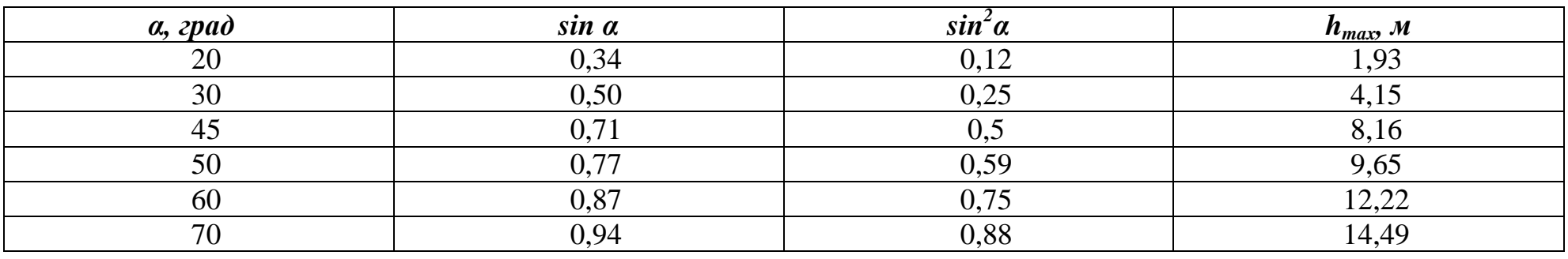

3. Побудуємо графік залежності  $h_{max} = f(\sin^2 \alpha)(\text{pnc. 9})$ :

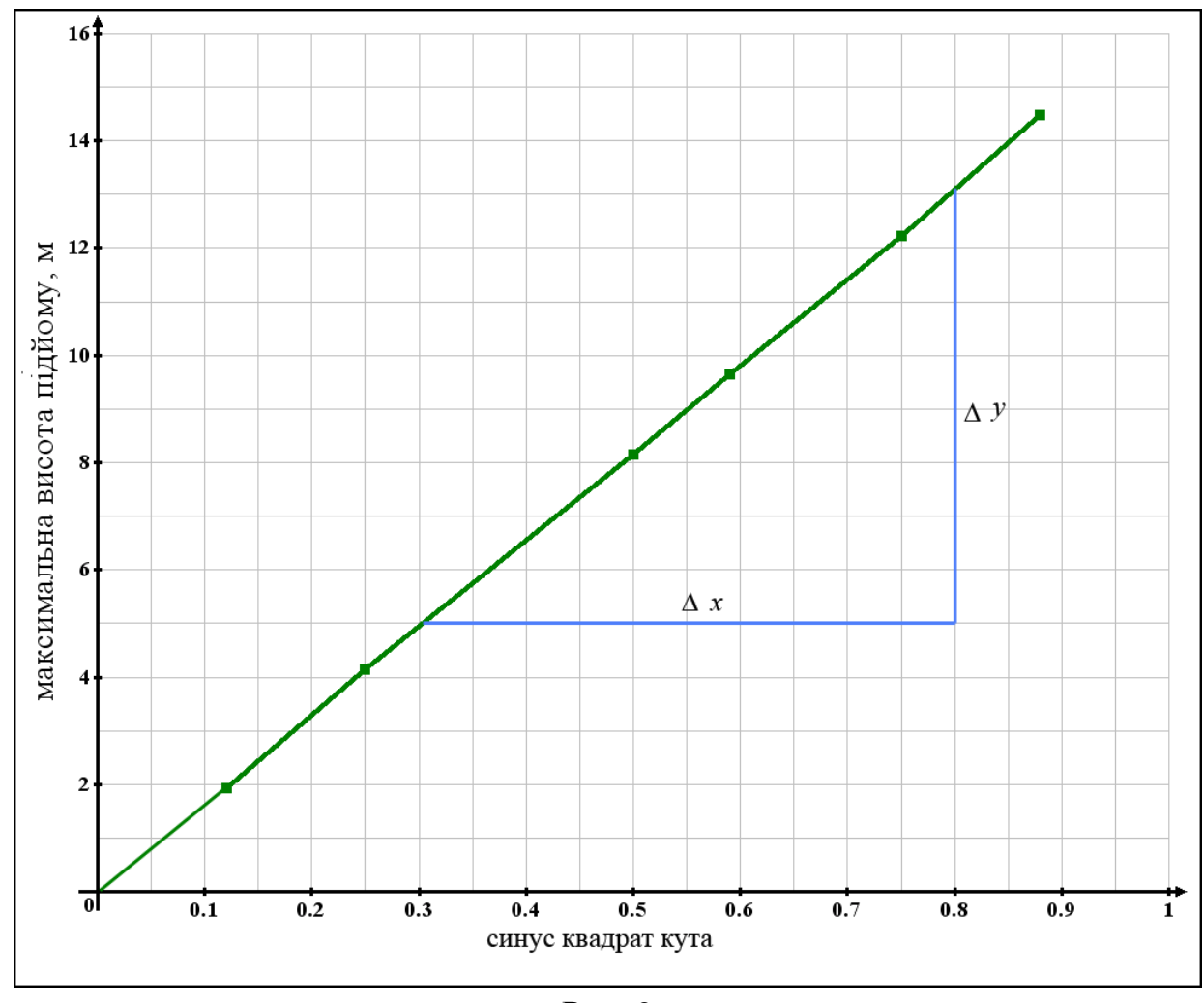

Рис. 9

 Не дивно, що графік, який ми отримали, – пряма лінія, що проходить через початок координат. На графіку синьоюлінією показано збільшення аргументу <sup>і</sup> функції відповідно. <sup>З</sup> кутового коефіцієнта прямо<sup>ї</sup> випливає:

$$
tg\beta = \frac{\Delta x}{\Delta y} = \frac{(13.5)\mathsf{m}}{(0.8.0.5)} = 16\,\mathsf{m} = \frac{\mathsf{u}_0^2}{2\mathsf{g}} = \frac{18^2}{2\,\mathsf{g}} \Rightarrow g \approx 10.13\,\frac{\mathsf{m}}{\mathsf{c}^2}
$$

Зверніть увагу, що, незважаючи на ідеальні умови експерименту, його результат вийшов <sup>з</sup> похибкою близько 3%. У чому, по-вашому, причина неточності?

#### **Залежність горизонтального переміщення від кута стрільби**

- 1. Покажіть, що горизонтальне переміщення (дальність польоту)–визначається виразом:
- 2. Для зазначених вище параметрів системи виконайте подібні попереднім дії <sup>і</sup> заповніть таблицю:

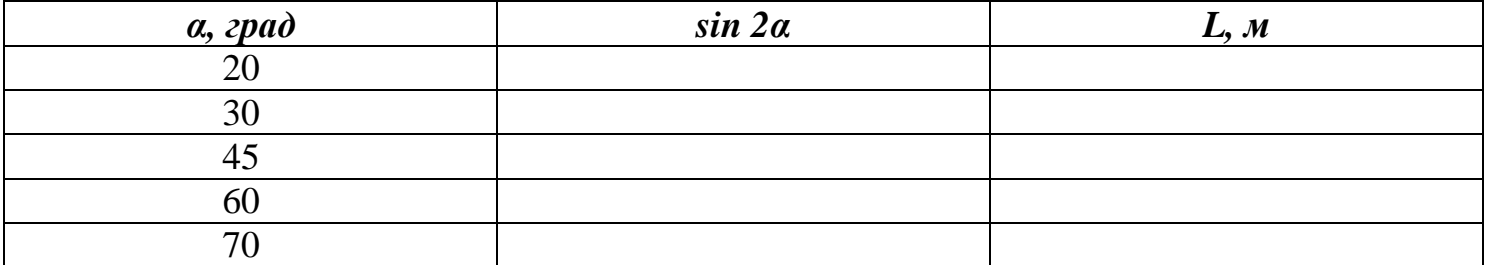

3. Побудуйте графік <sup>і</sup> знайдіть прискорення вільного падіння.

*Розв'язок.* 

1. Горизонтальне переміщення (дальність польоту) при <sup>р</sup>івномірному горизонтальному рус<sup>і</sup> за повний час польоту складається <sup>з</sup> часу підйому <sup>і</sup> часу падіння тіла:

2. Заповнена таблиця виглядає так:

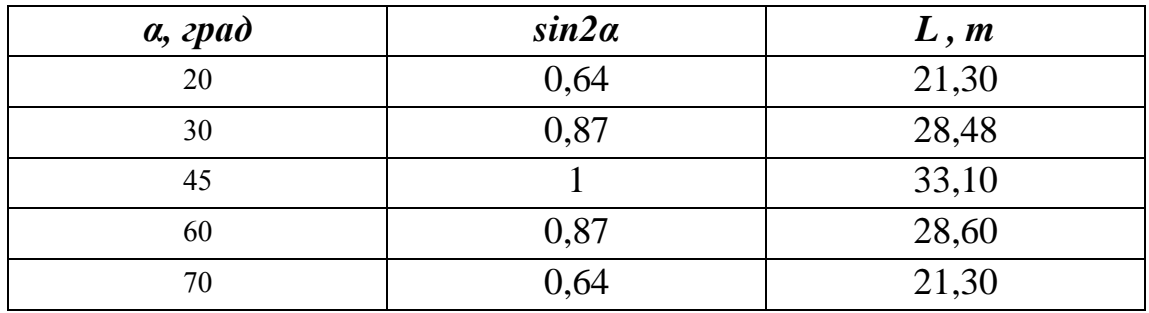

3, Графік, побудований за табличними даними, показаний на рис. 10.

Оскільки, як було показано вище, графік <sup>є</sup> прямою, яка проходить через початок координат, для знаходження його кутового коефіцієнта виберемо лише одну точку на прямій (друга за замовчуванням – початок відліку):

Зазначимо, що для деяких пар кутів дальність польоту однакова. <sup>З</sup> чим це пов'язано?

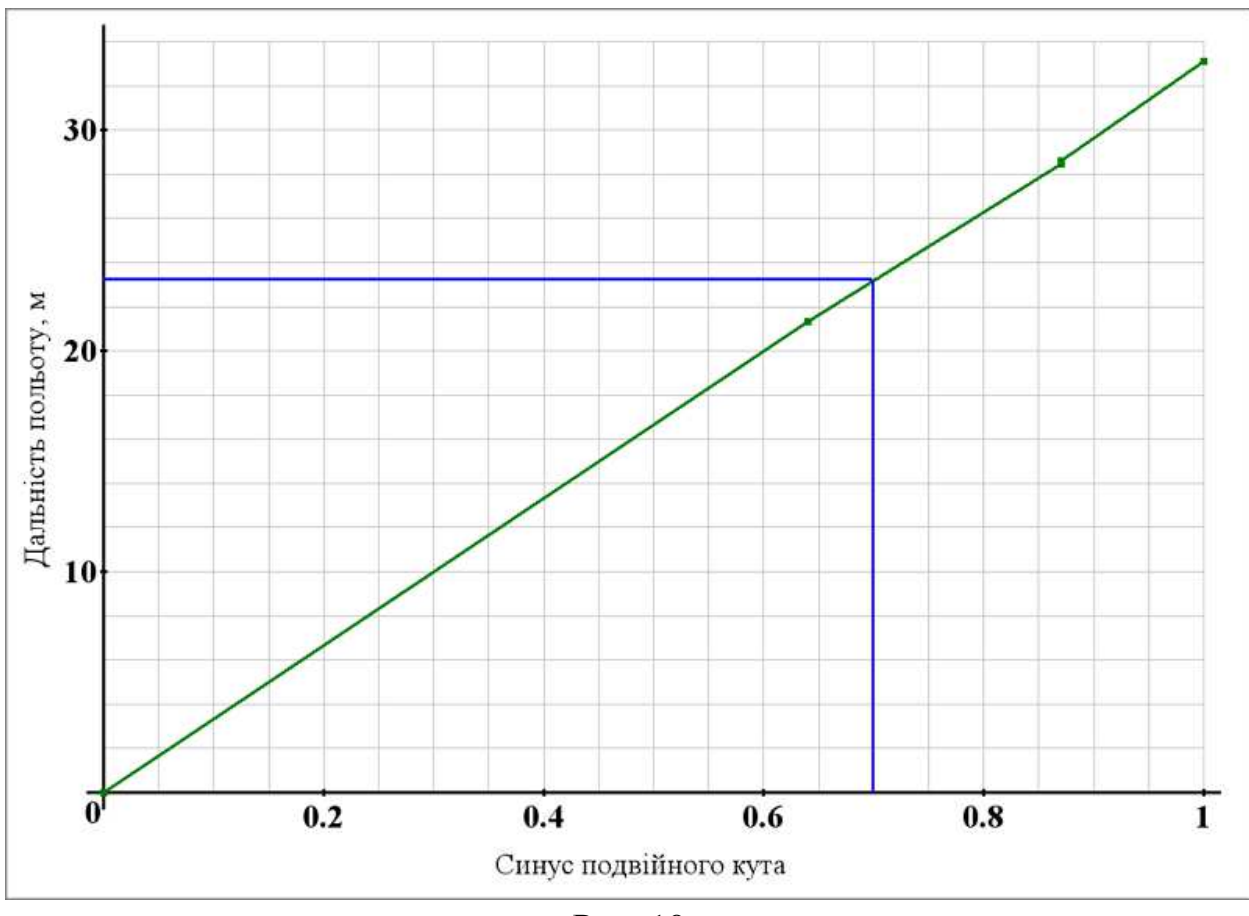

Рис. 10

Зупинимося ще на одній серії дослідів.

## **Залежність максимальної висоти <sup>і</sup> дальності польоту**

### **від початкової швидкості кидка**

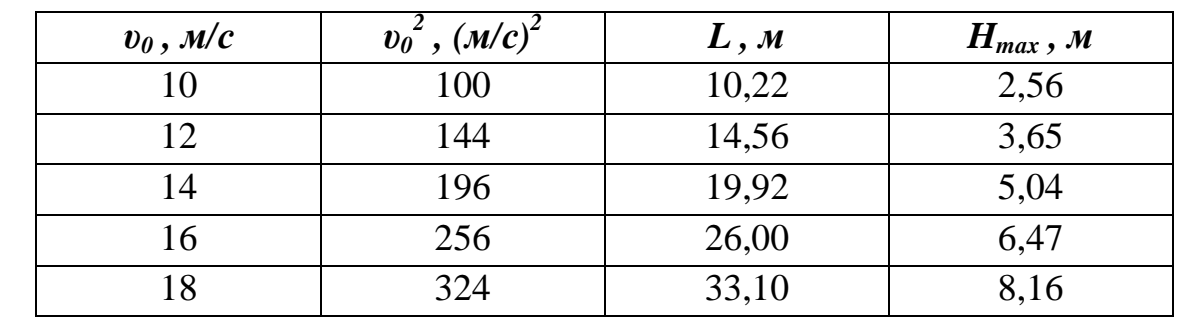

1.Залишимо початкові параметри системи, зафіксуємо постійний кут 45<sup>0</sup> і, змінюючи початкову швидкість, визначимо максимальні висоту <sup>і</sup> дальність польоту. Дані цих вимірювань представлен<sup>і</sup> <sup>в</sup> новій таблиці:

2. Побудуємо <sup>в</sup> одній системі координат графіки обох залежностей:

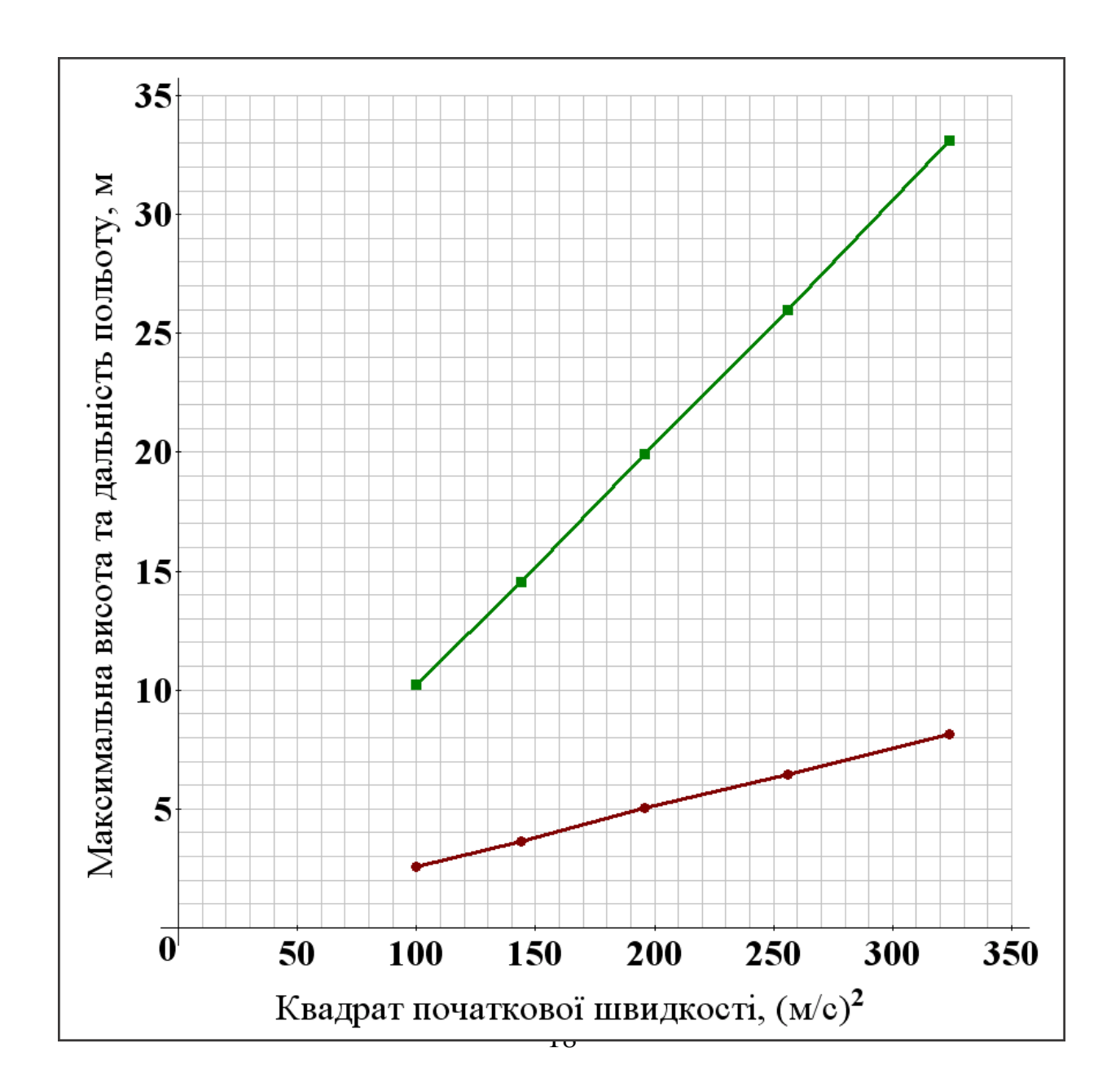

#### Рис. 11

Знайдіть відношення кутових коефіцієнтів двох прямих. Як пояснити цей результат?

Ми зупинилися лише на декількох демонстраціях можливостей комп'ютерних симуляцій. Для цього аплету існують величезні резерви. Так, <sup>є</sup> можливість змінювати форму, розміри <sup>і</sup> масу тіл, ураховувати опір повітря, аналізувати траєк торії польотів, залучати енергетичн<sup>і</sup> міркування.

Можна припустити, що <sup>в</sup> майбутньому спектр комп'ютерних симуляцій буде неухильно розширюватися <sup>і</sup> ринок комп'ютерних технологій відгукнеться на нові запити <sup>з</sup> боку освітньої спільноти.